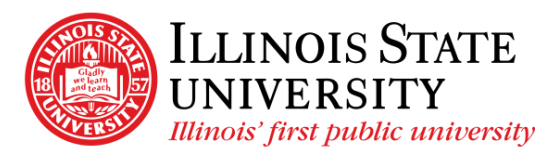

Campus Box 0580 Normal, IL 61790-0580 Phone: (309) 438-7677 Fax: (309) 438-3357

Payroll.IllinoisState.edu Direct Deposit Self-Service Instructions

- 1. Ensure you are on the Illinois State University network (use VPN if you are off campus – call the IT Help Desk at 309-438-4357 if you require assistance setting up your VPN)
	- a. For instructions on how to install/use a VPN, please navigate to <https://ithelp.illinoisstate.edu/> and search 'VPN'
	- b. NOTE: Please select search result based on your device
- 2. Navigate to [https://my.illinoisstate.edu](https://my.illinoisstate.edu/) and login using your ULID and Password
- 3. Select Login to iPeople
- 4. Select the Direct Deposit tile
- 5. Under Accounts, select the plus sign to add your bank account for Direct Deposit
- 6. Select OK... to acknowledge your acceptance of the terms and conditions
- 7. On the Add Account screen, enter the following information:
	- a. Nickname (assign a description or name to your account)
	- b. Routing Number (can be obtained from your check or by contacting your banking institution)
	- c. Account Number (can be obtained from your check or by contacting your banking institution
	- d. Select the  $\bullet$  icon to see a sample check
	- e. *Retype Account Number*
	- f. *Account Type:* Select *Checking* or *Savings*
	- g. *Deposit Type*: You are encouraged to select *Remaining Balance*

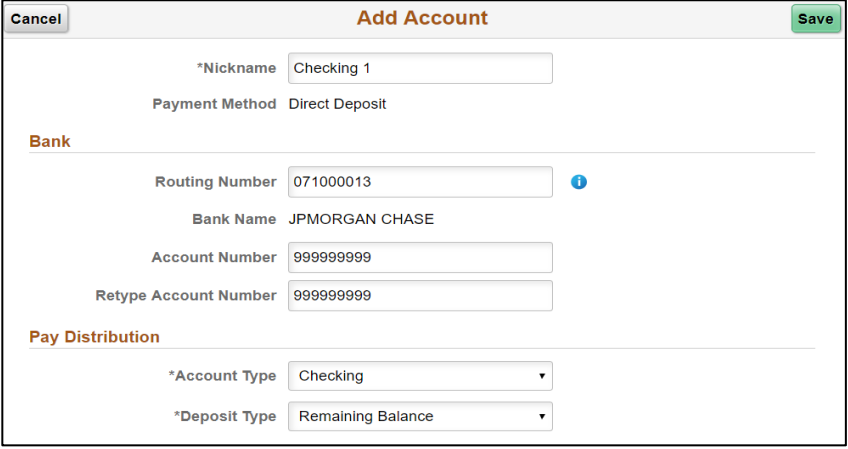

- 8. Select *Save*
- 9. Call the Payroll Office at 309-438-7677 to get your Direct Deposit approved a. The Payroll Office is open Monday-Friday from 8:00am-4:30pm
- 10. Please allow at least one pay period for your changes to take effect
- 11. NOTE: Until your Direct Deposit is approved, a check will be issued for any payment processed during the time between Direct Deposit initiation and approval